## Restrictions

## AVAILABLE FROM 19.0 SP3

When migrating existing projects into a newer version of the modeling tool, an informative message dialog asking about your existing model's restrictions will appear.

This message dialog appears when opening your existing project in the newer version.

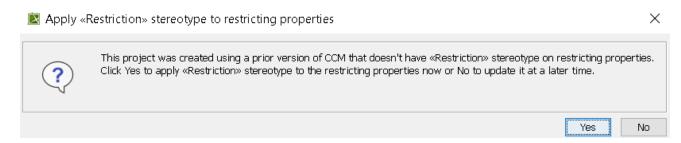

Informative message dialog about your existing model's restrictions.

If you click Yes, the Notification Window will show you which elements have the Restriction stereotype applied to them.

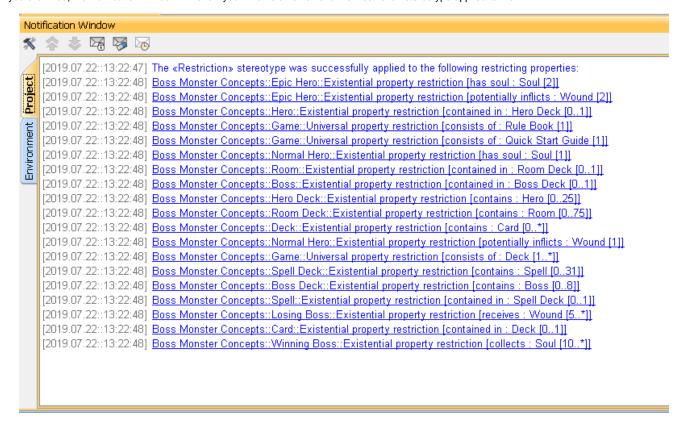

Notification Window showing which elements have the Restriction stereotype.

If you click No, the Notification Window will show you the following warning message:

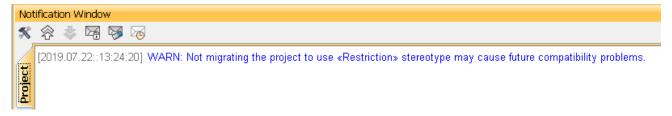

Notification Window stating that the Restriction stereotype is not applied and warning that it may cause future problems.

Usage